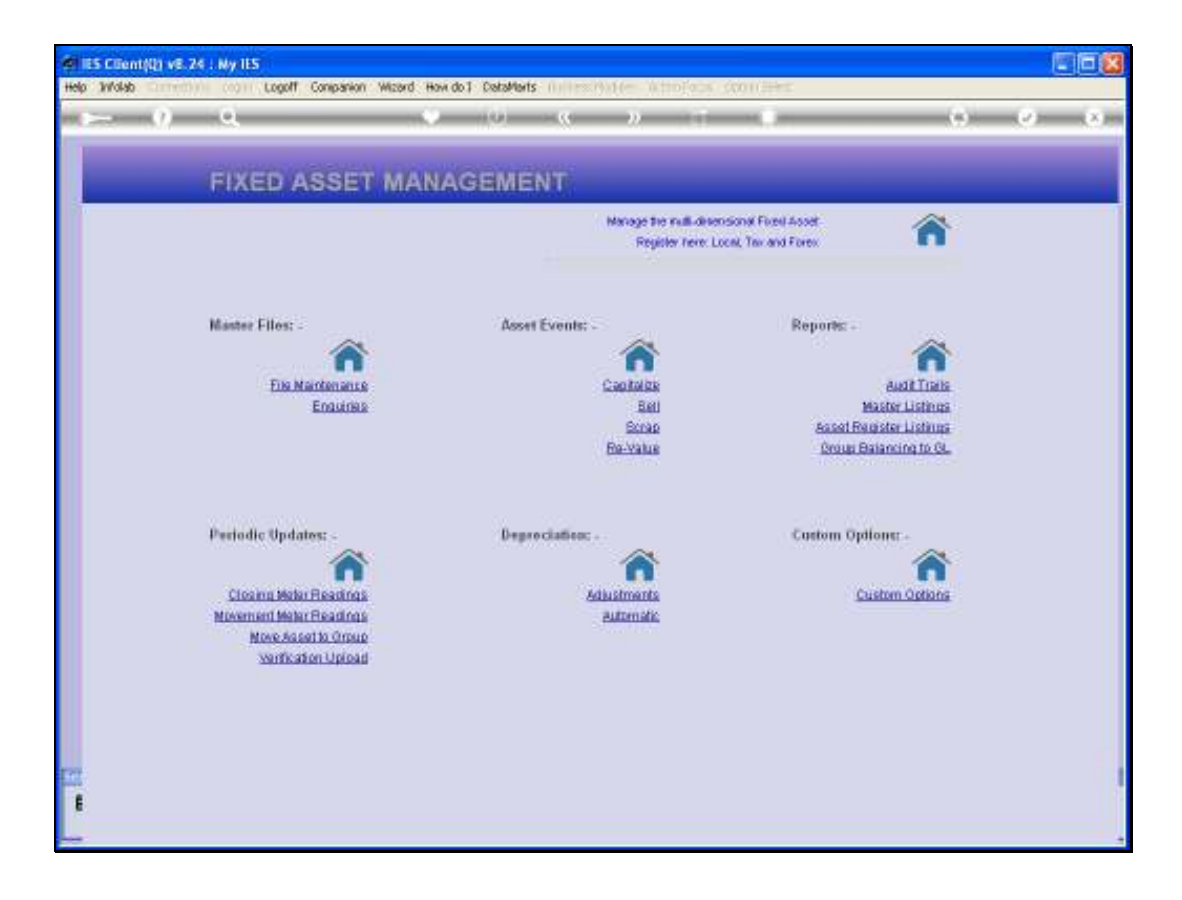

Slide notes: In this tutorial we will see how a prior Asset Scrapping can be neatly reversed if some mistake was made.

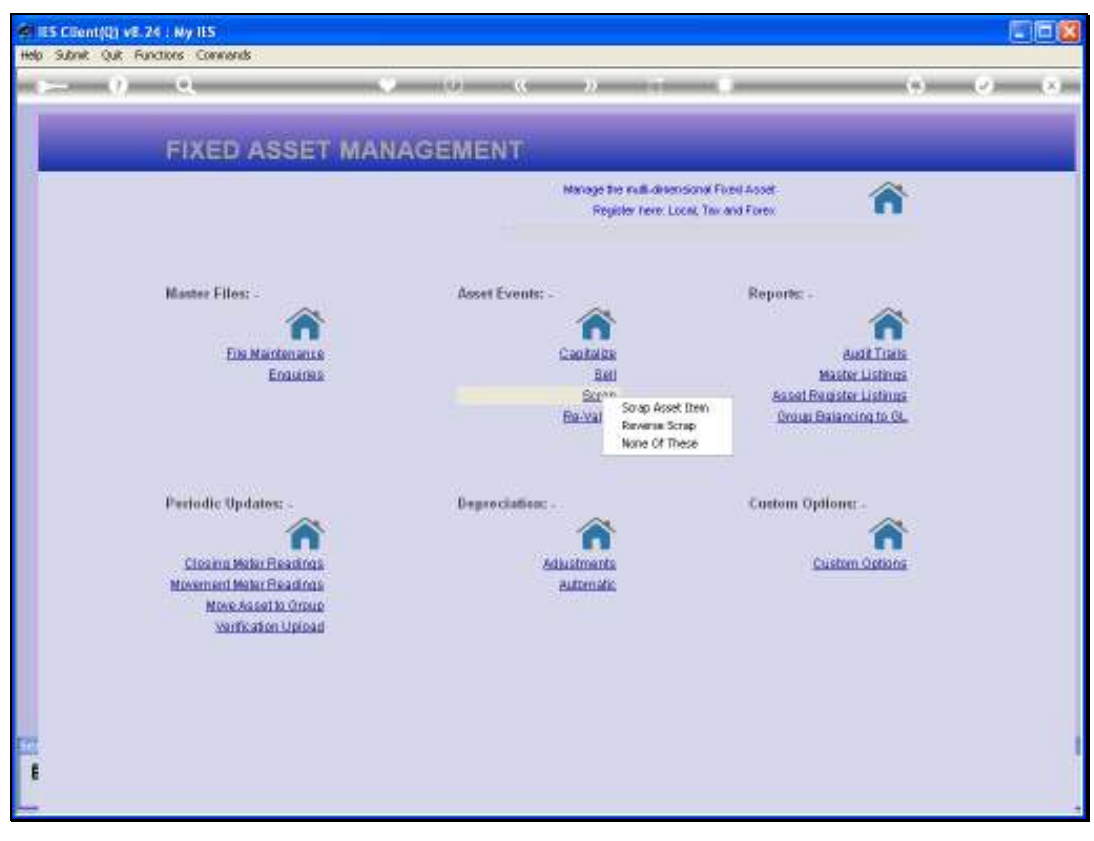

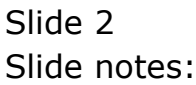

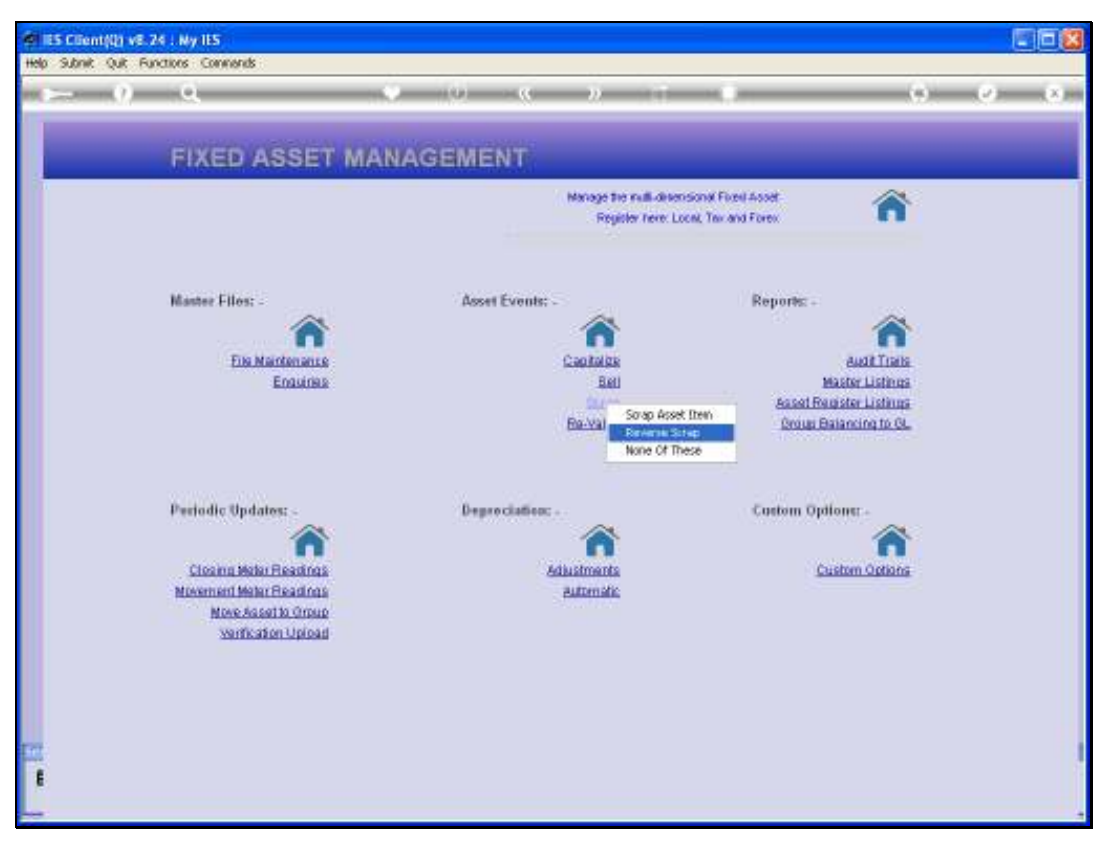

Slide 3 Slide notes:

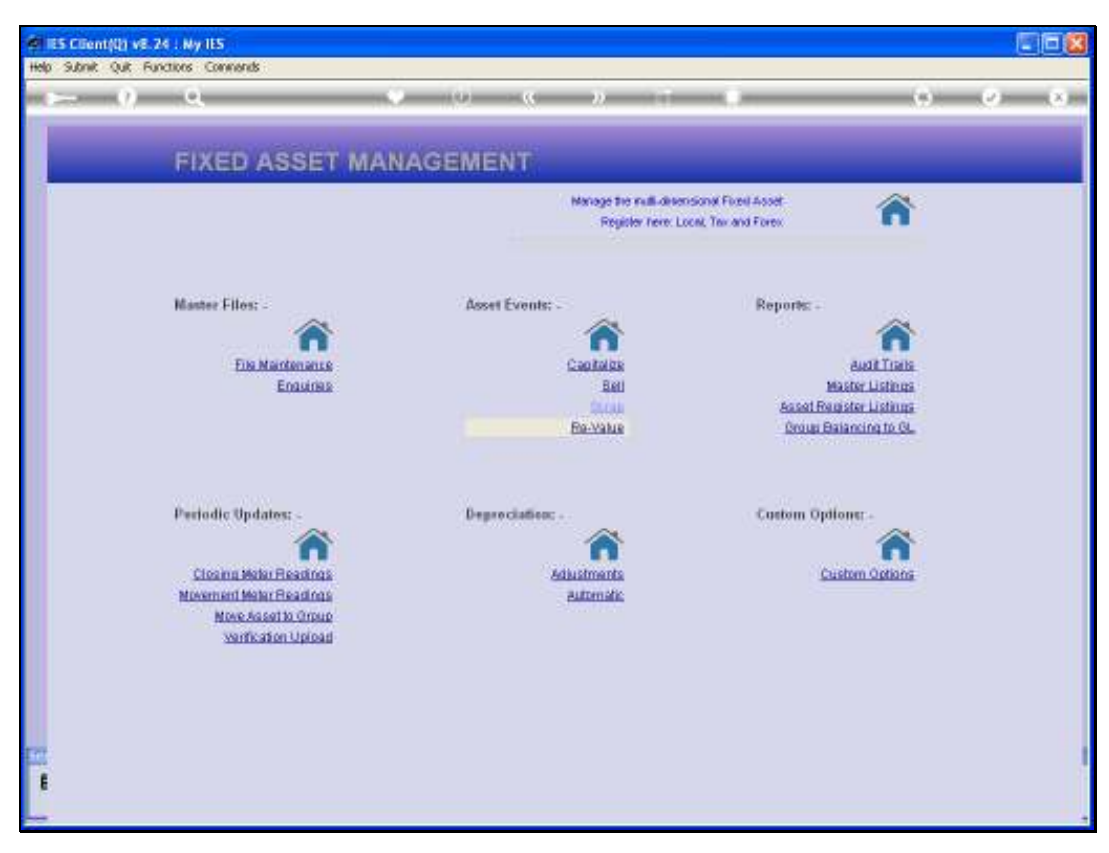

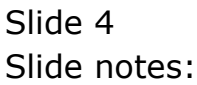

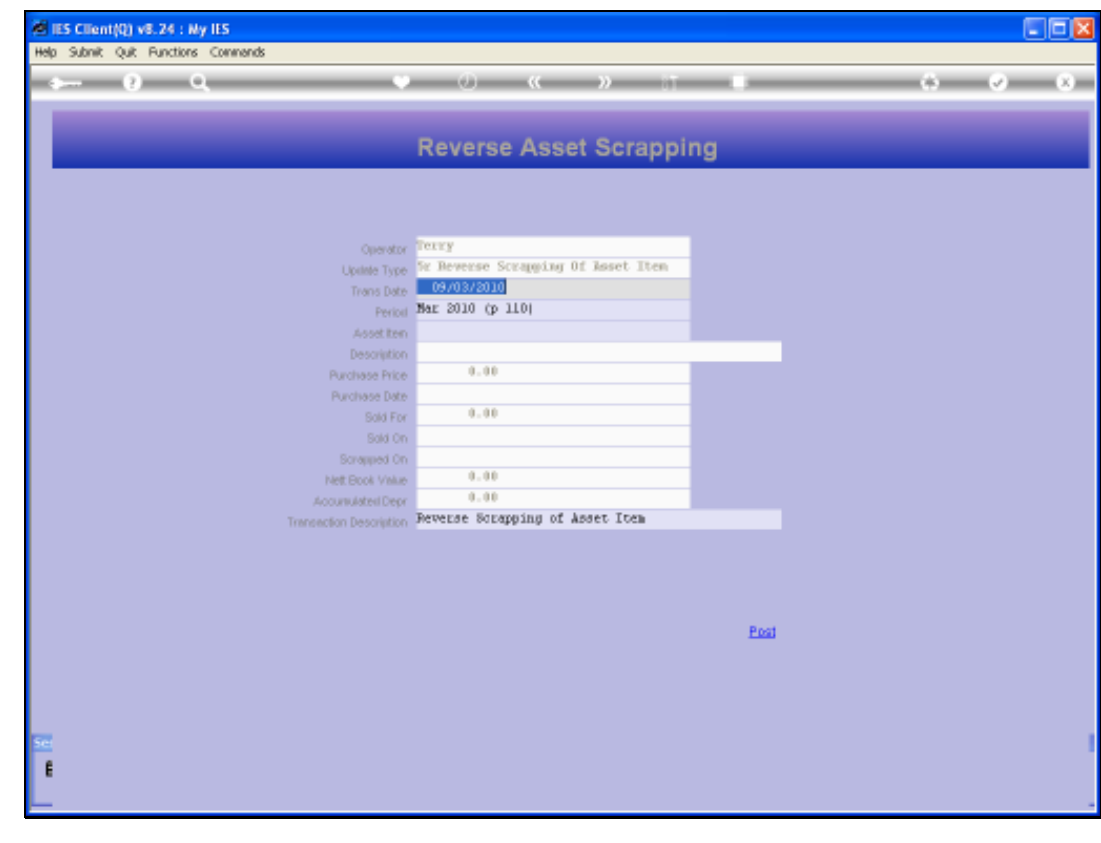

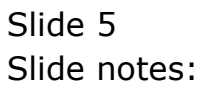

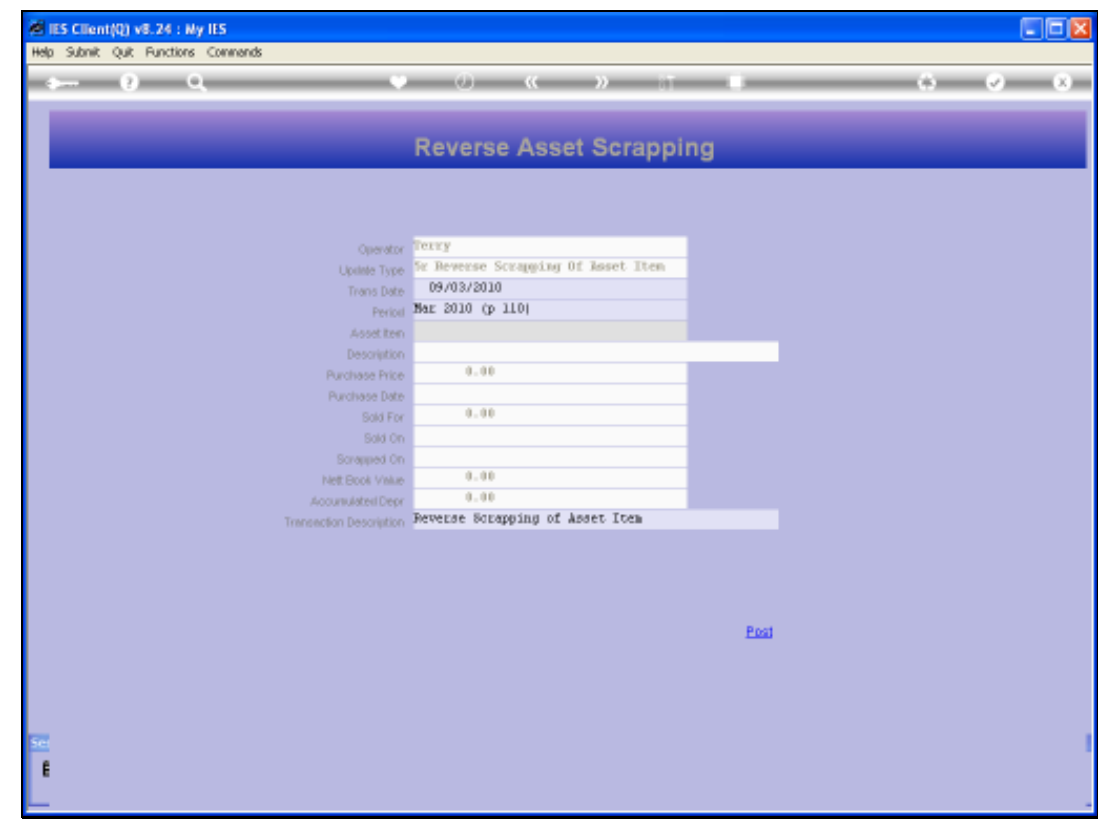

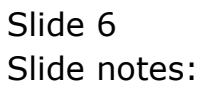

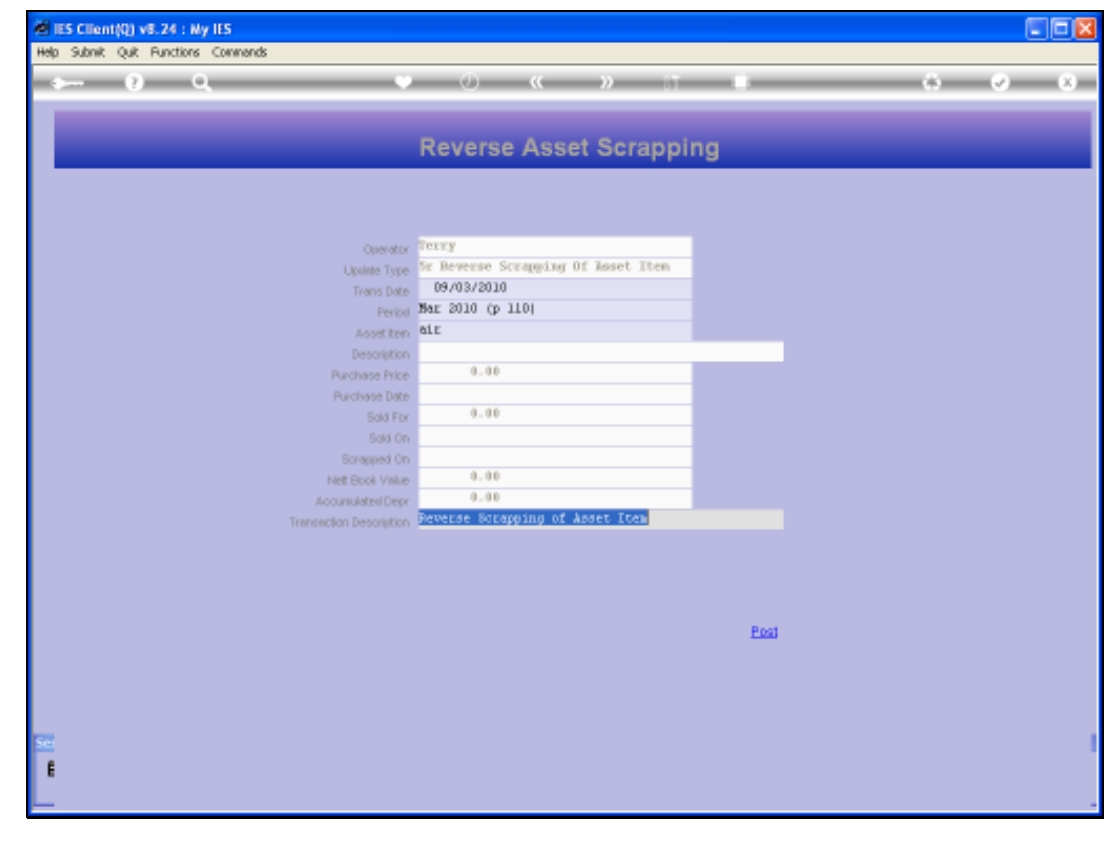

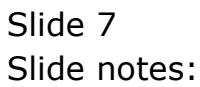

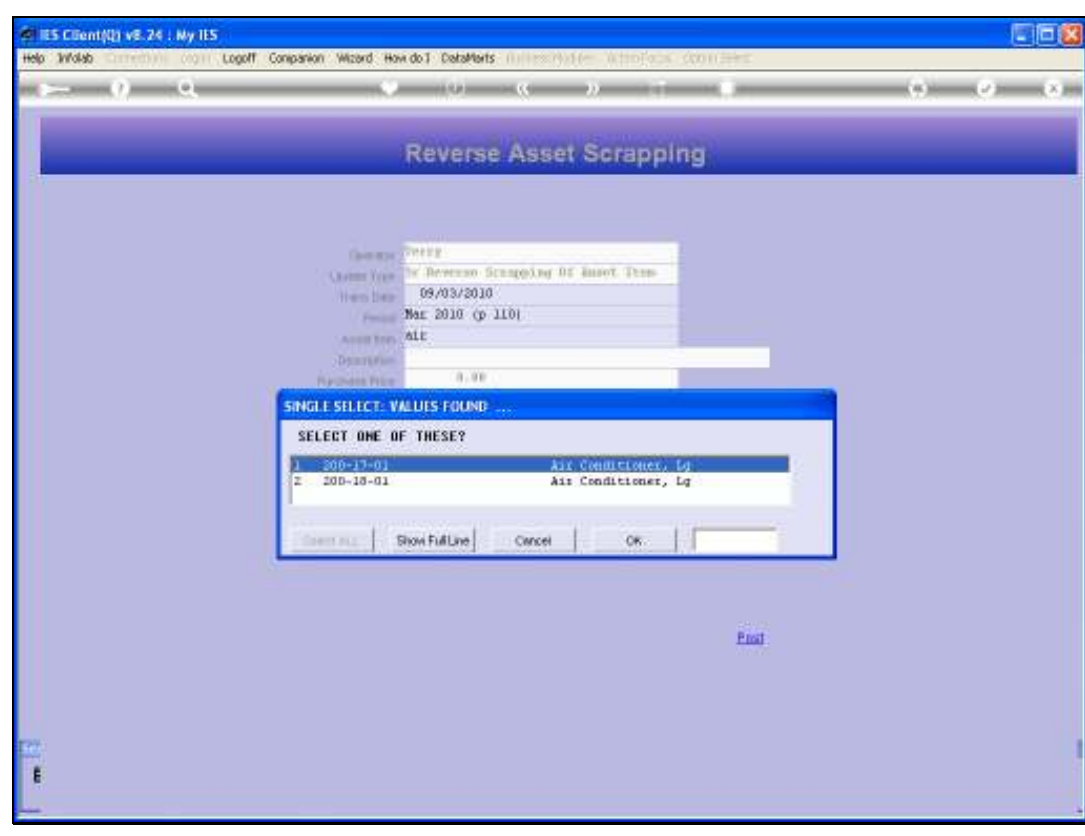

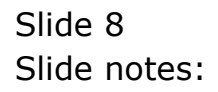

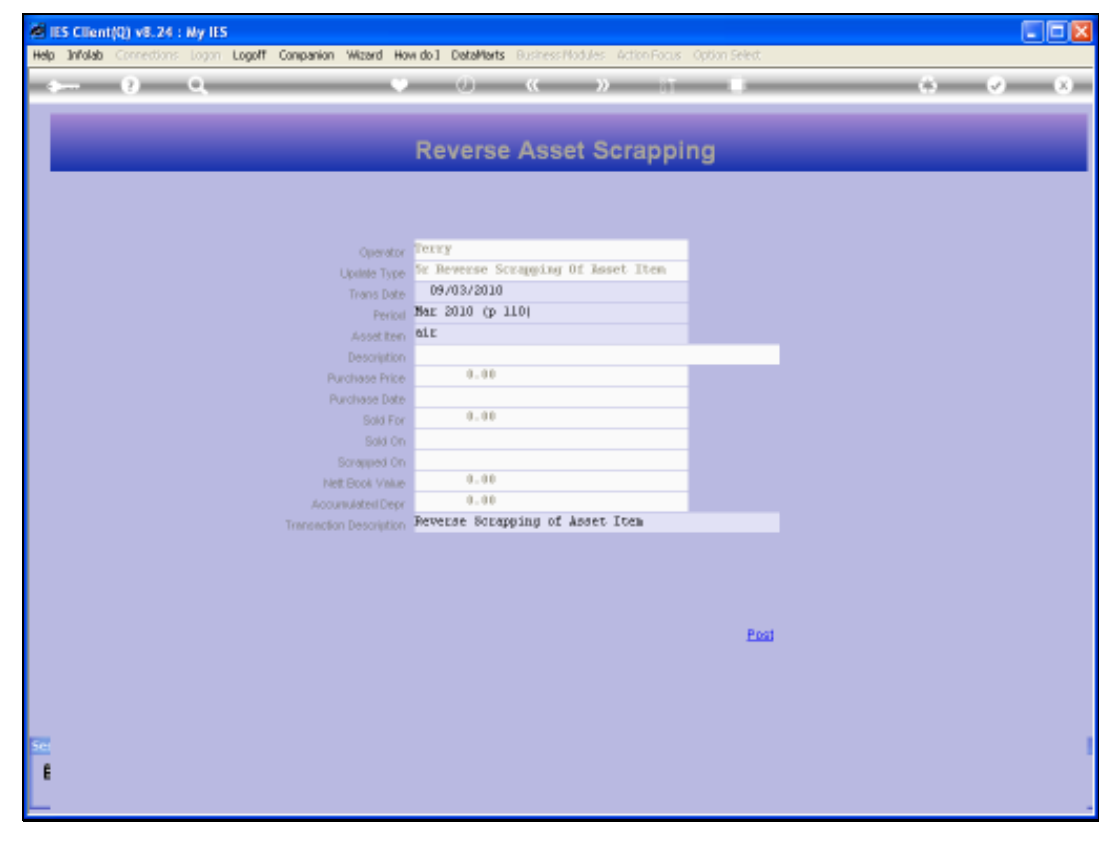

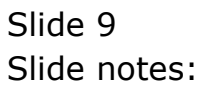

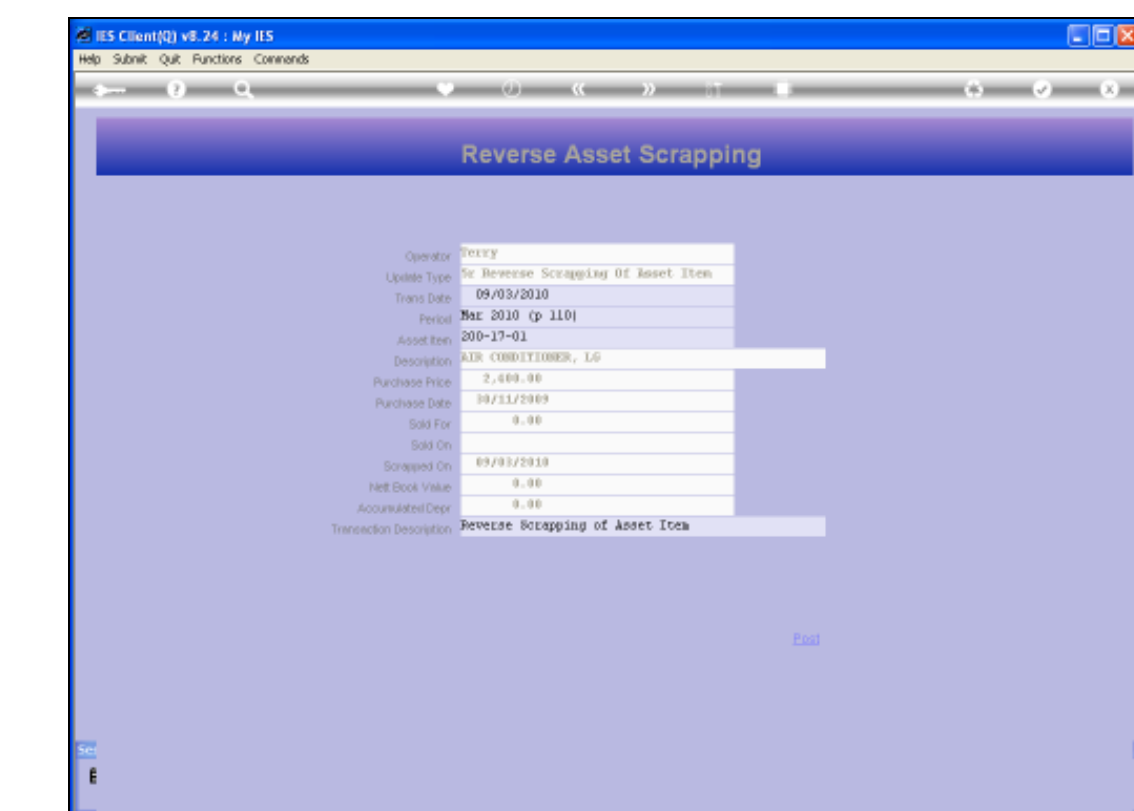

Slide notes: Only an Asset that was indeed scrapped before, can be reversed in this way.

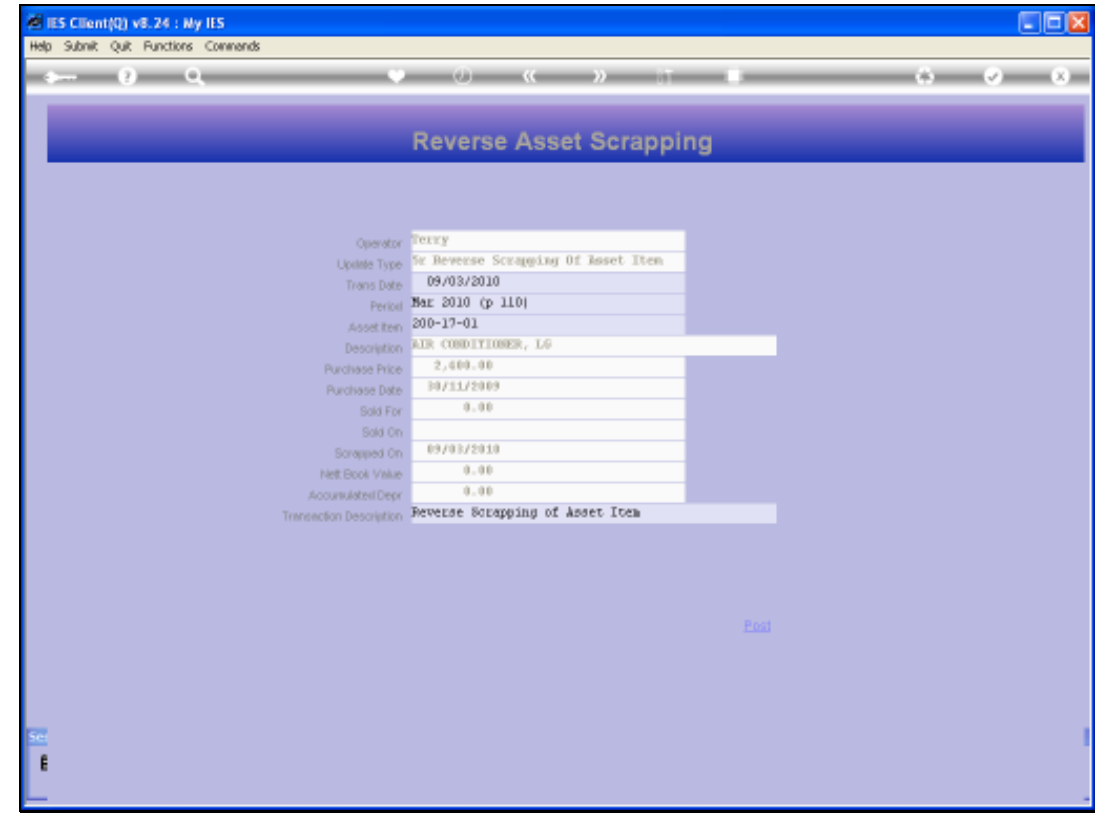

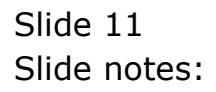

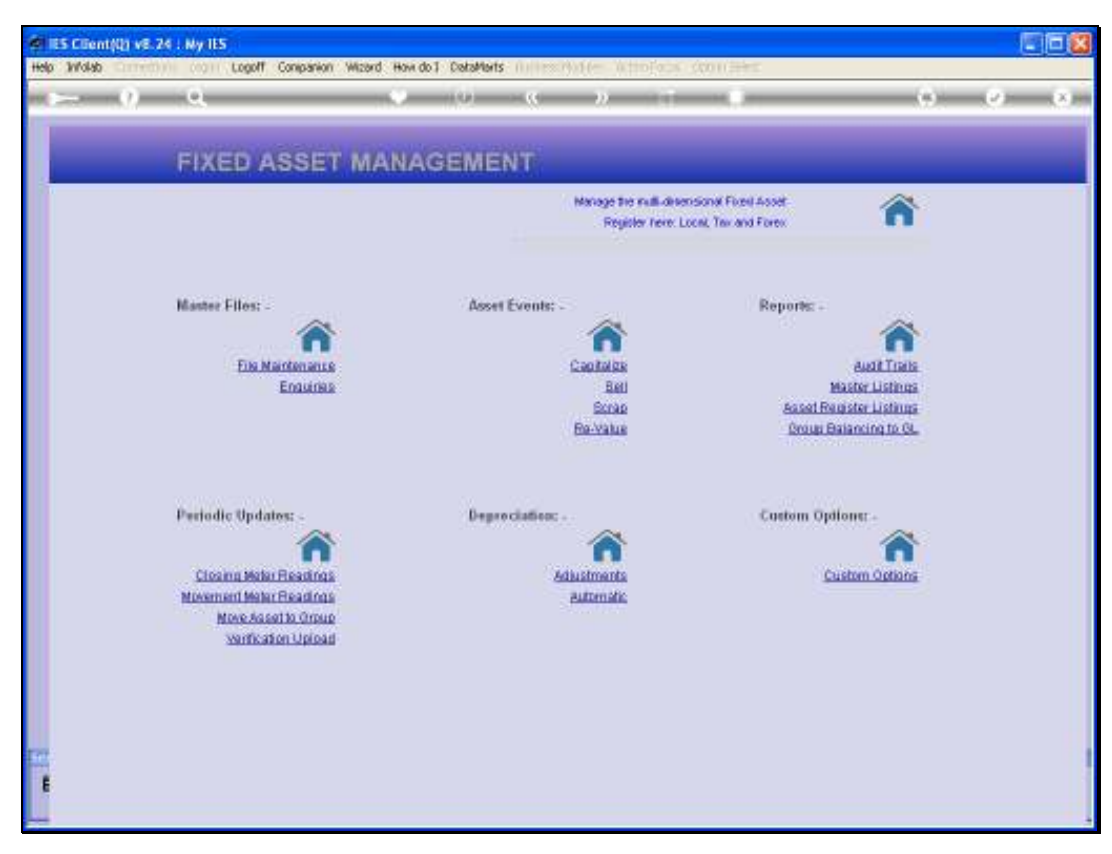

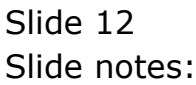

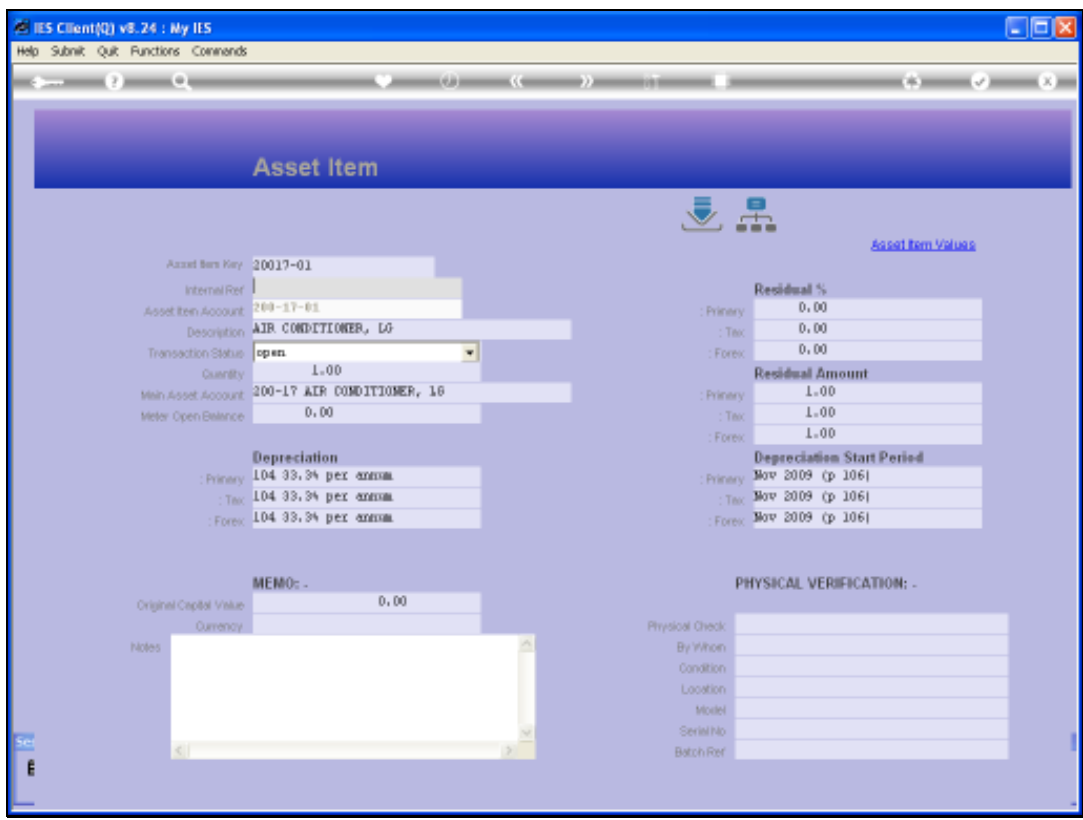

Slide notes: When we query the Asset Item after the reversal, this is what we find.

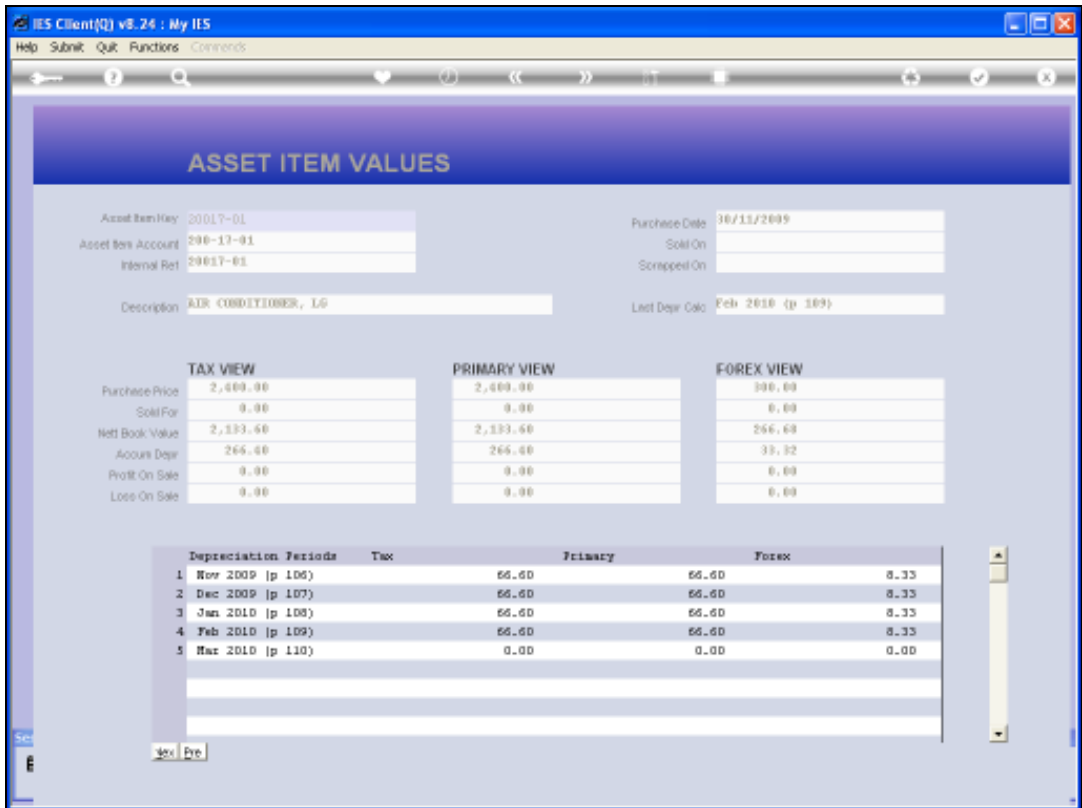

Slide notes: The Asset Item is in the same state as before being scrapped, and the prior Depreciation is also back in place.

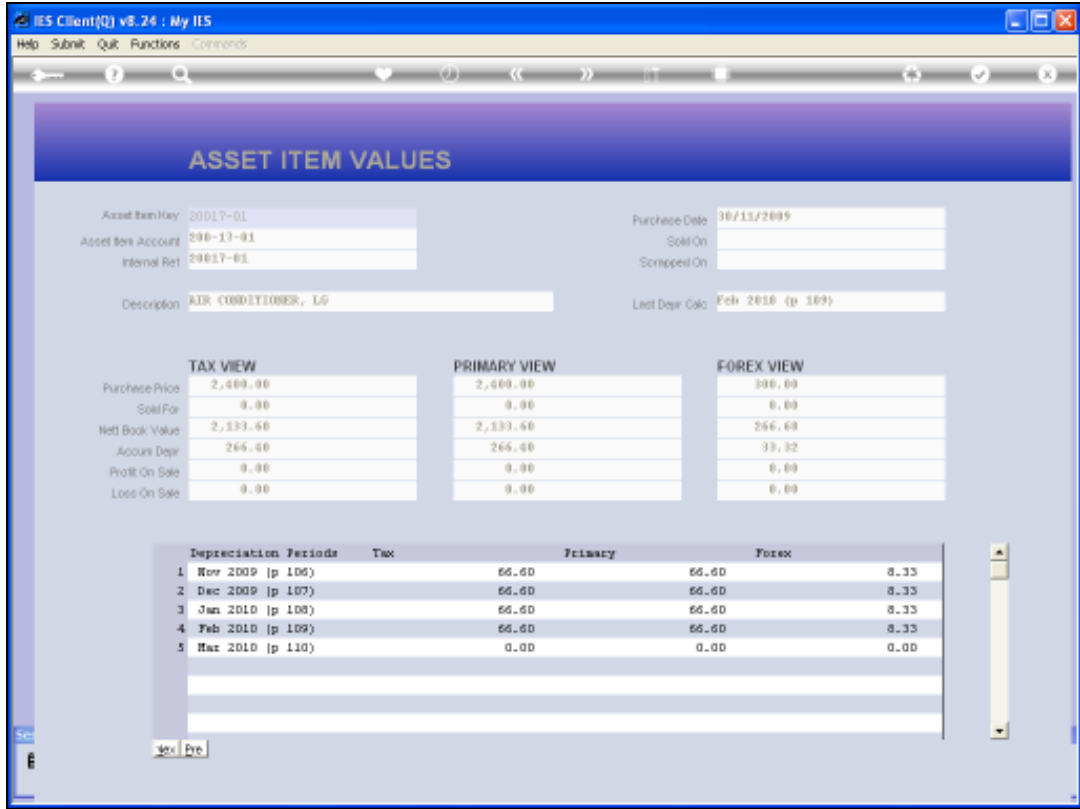

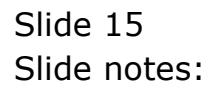